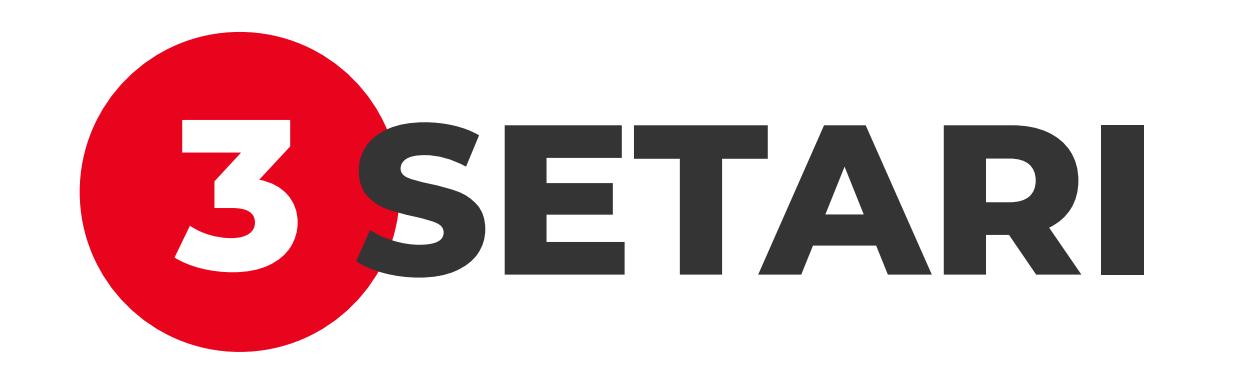

Din optiunea "Setari" poti: activa/dezactiva biometria (amprenta sau recunoasterea faciala), schimba codul PIN cu care te conectezi in aplicatie, limba aplicatiei. Aplicatia este disponibila in limbile Romana si Engleza.

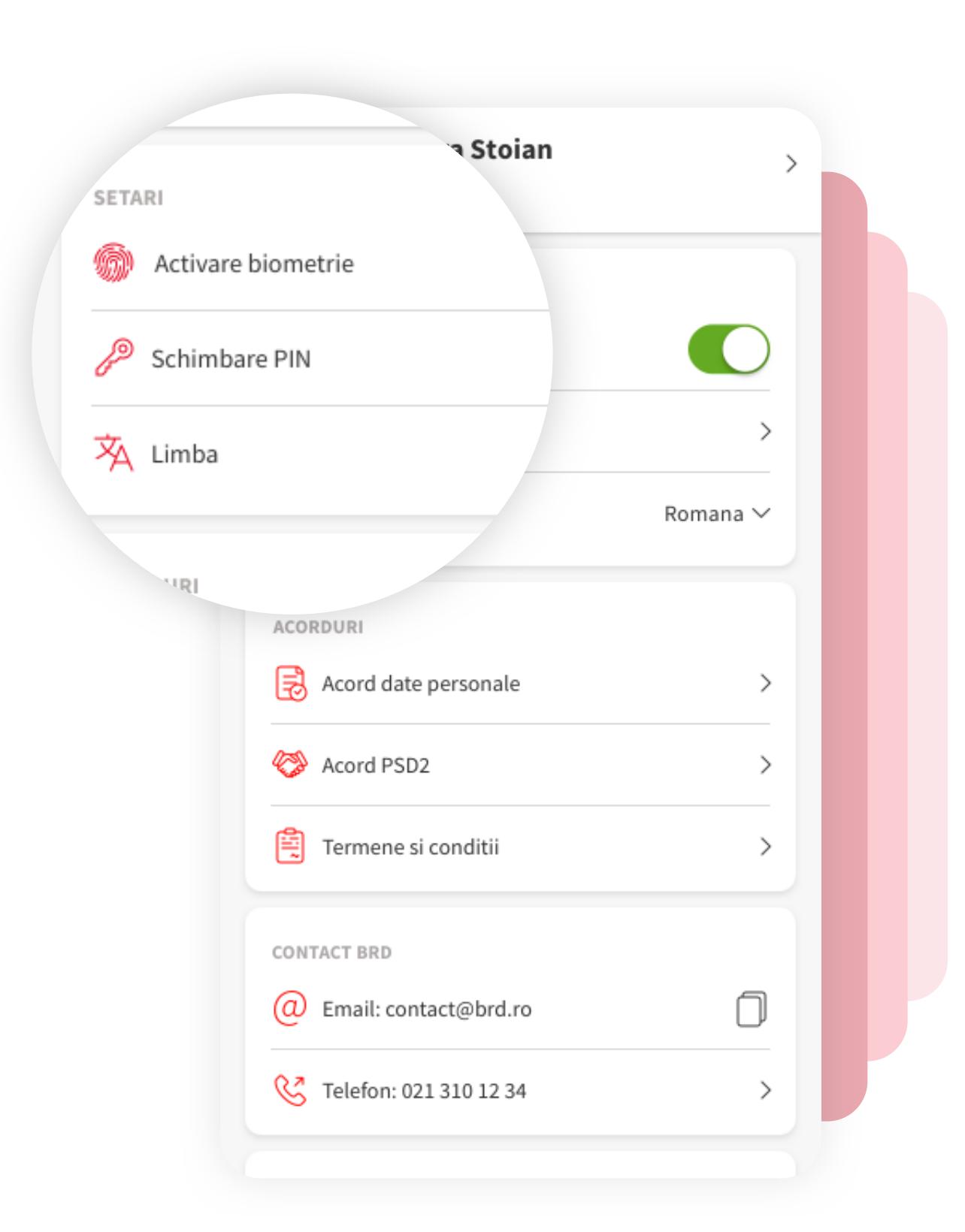

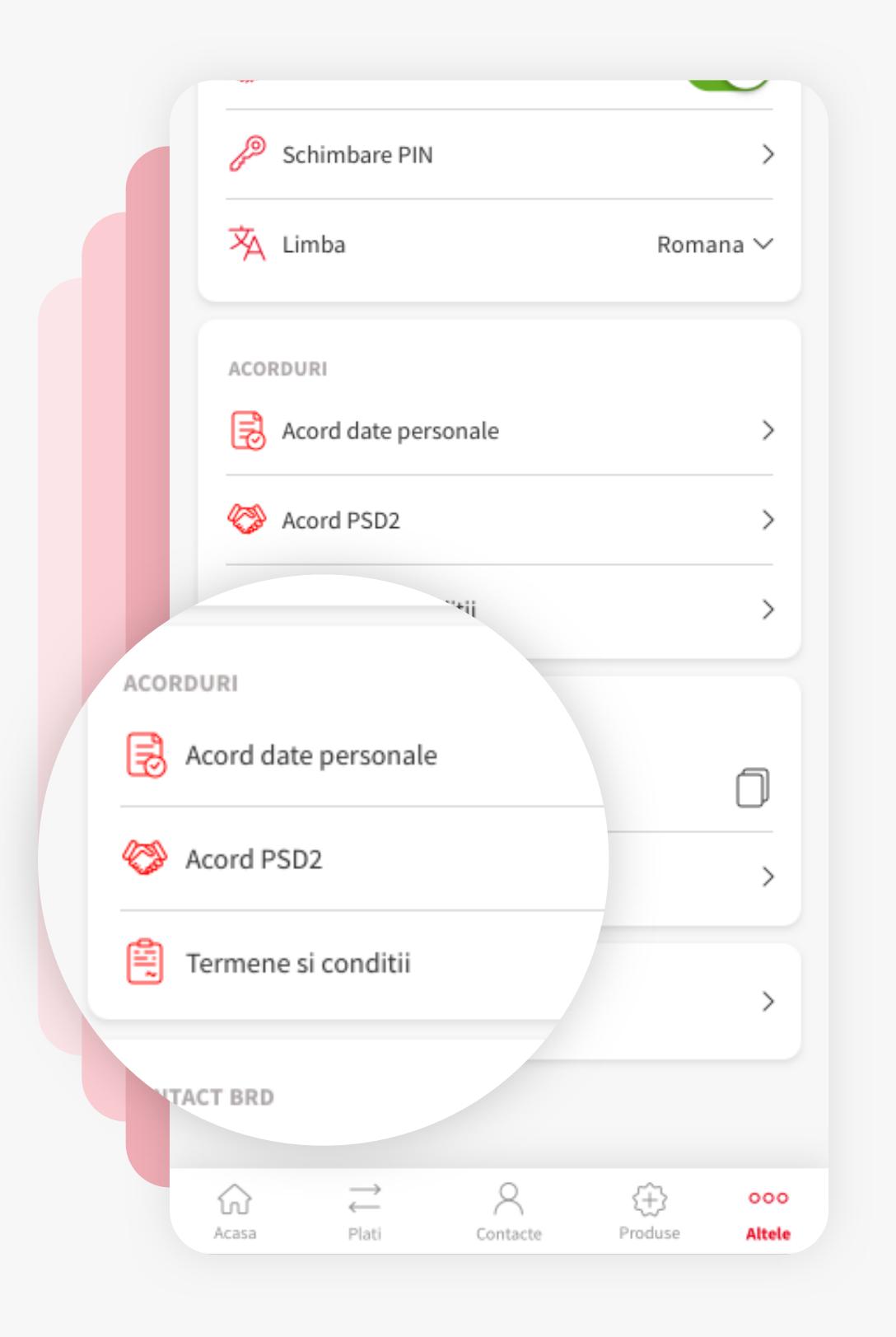

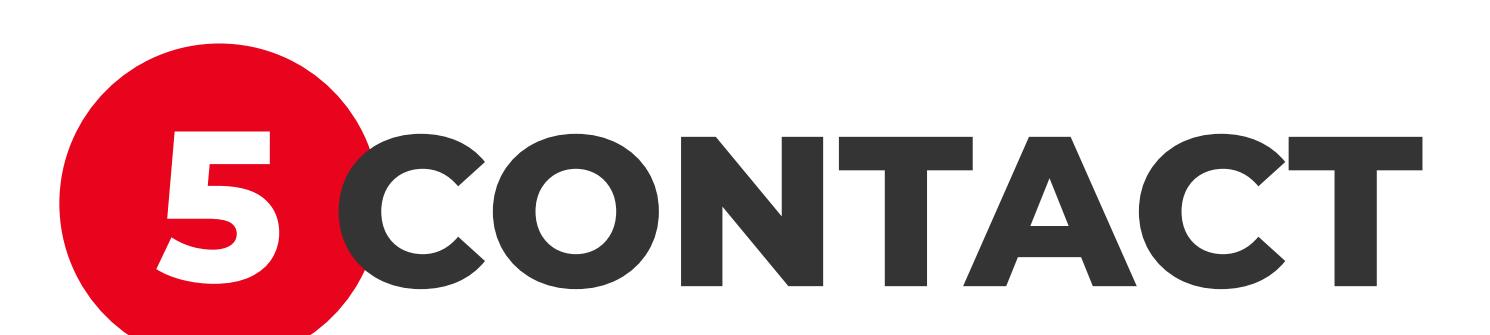

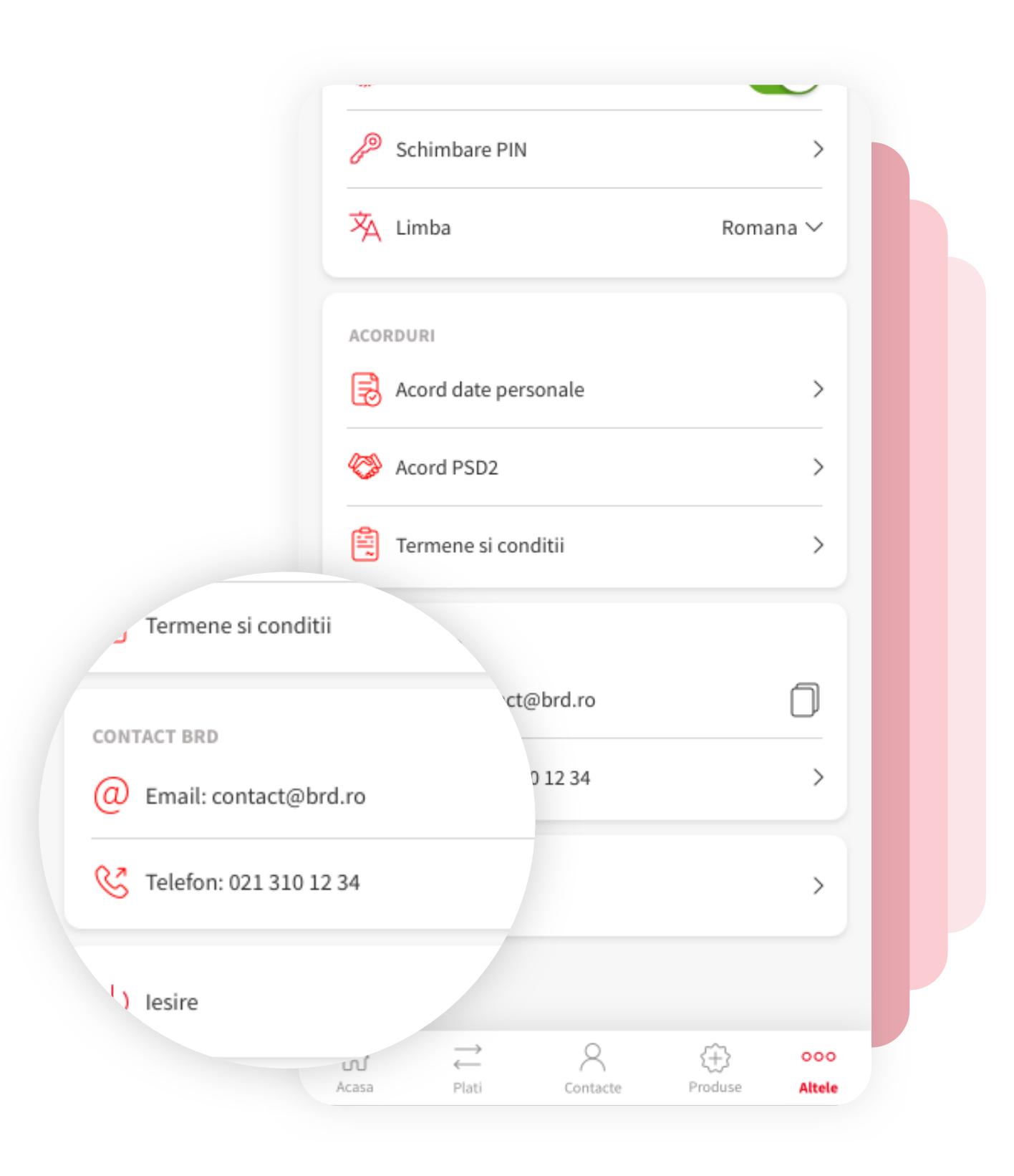

Din acest ecran poti contacta BRD prin doua modalitati, prin adresa de email sau prin numarul de telefon afisate. Adresa de email poate fi copiata prin atingerea icon-ului din dreapta acesteia.

Prin accesarea numarului de telefon, acesta se va deschide automat in ecranul de apelare a utilizatorului.

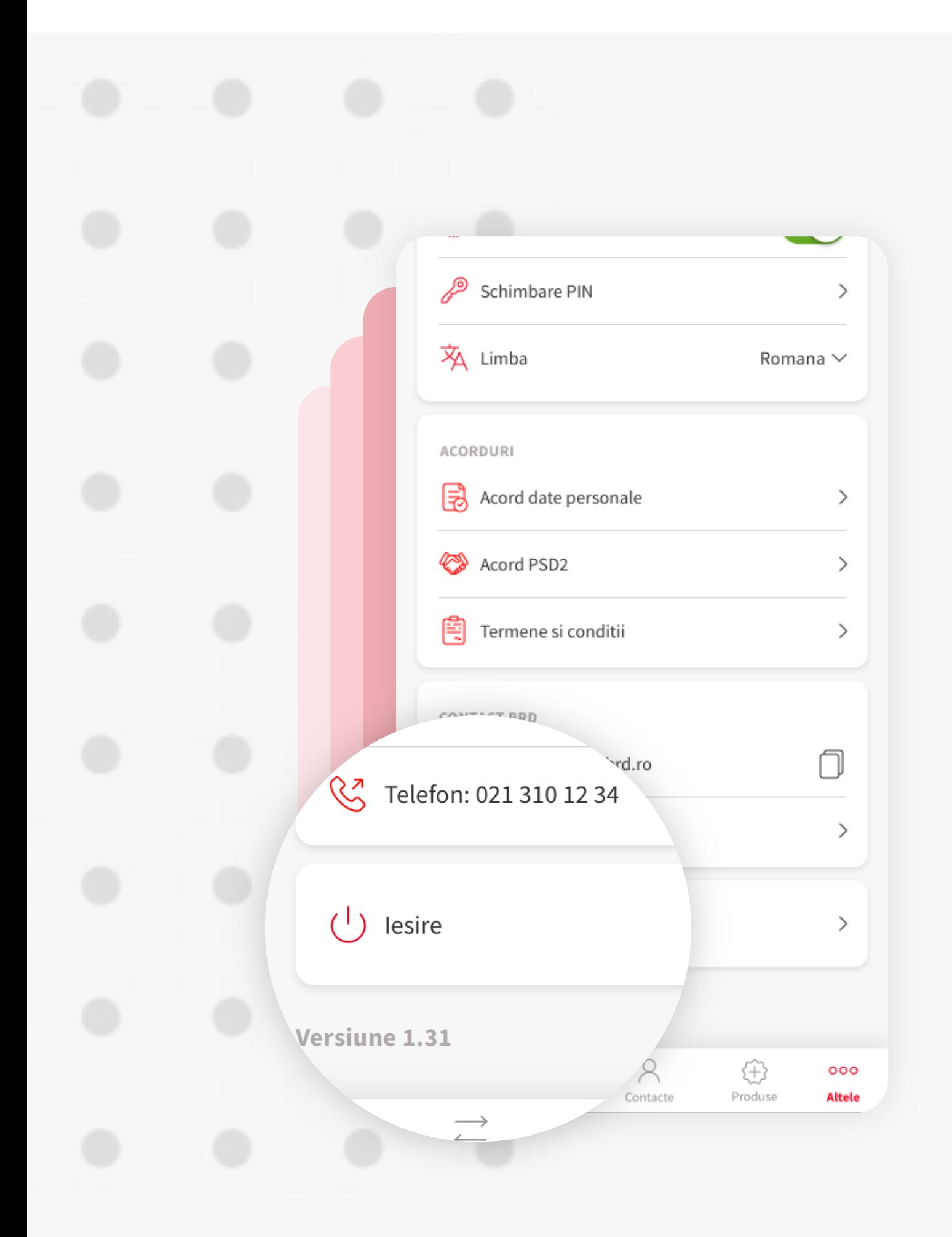

## **1 MENIU ALTELE**

Optiunea "Altele" ofera acces catre: date personale utilizator, setari, acorduri intre BRD si utilizator, contact banca si optiunea de delogare "Logout"

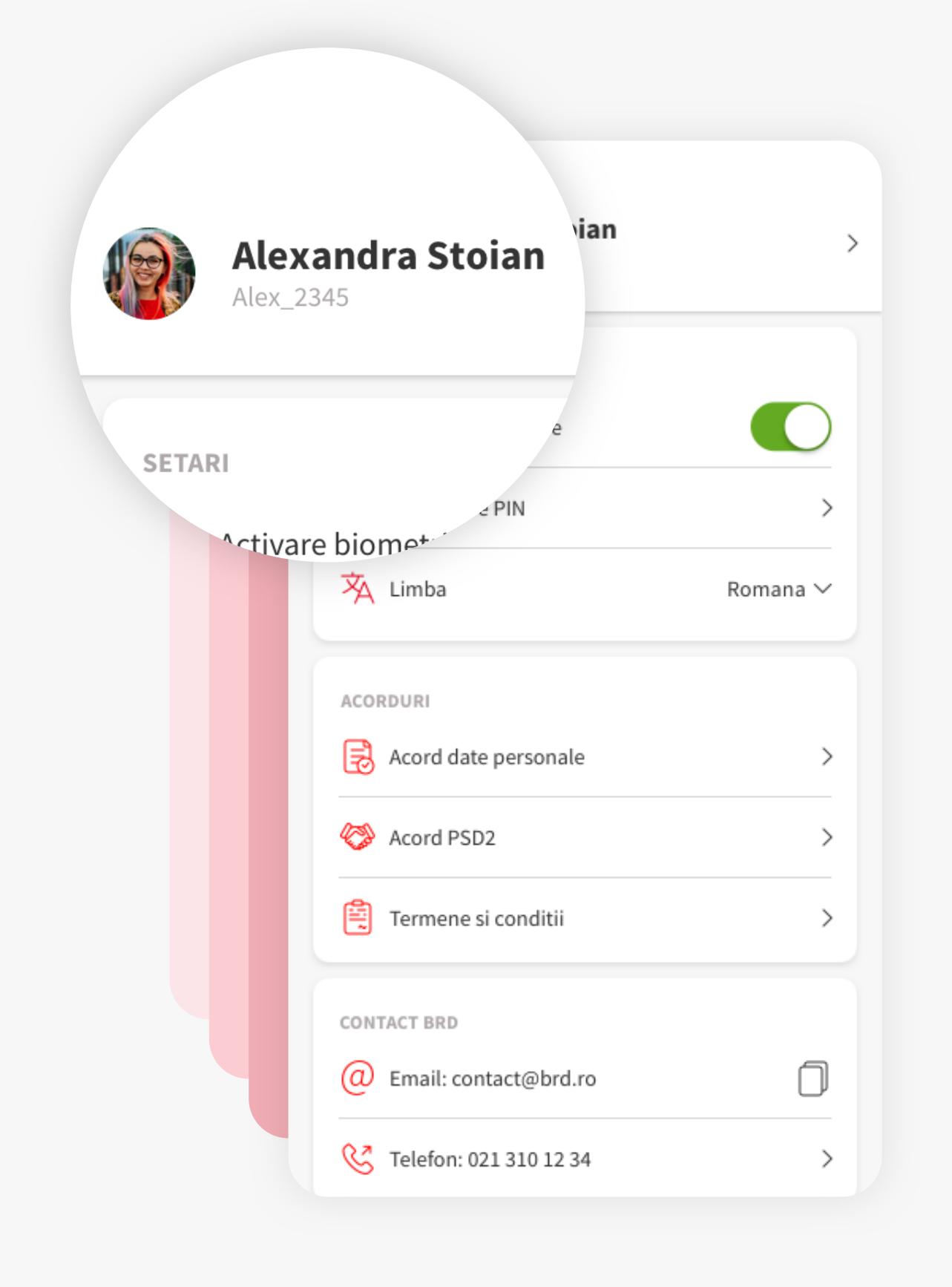

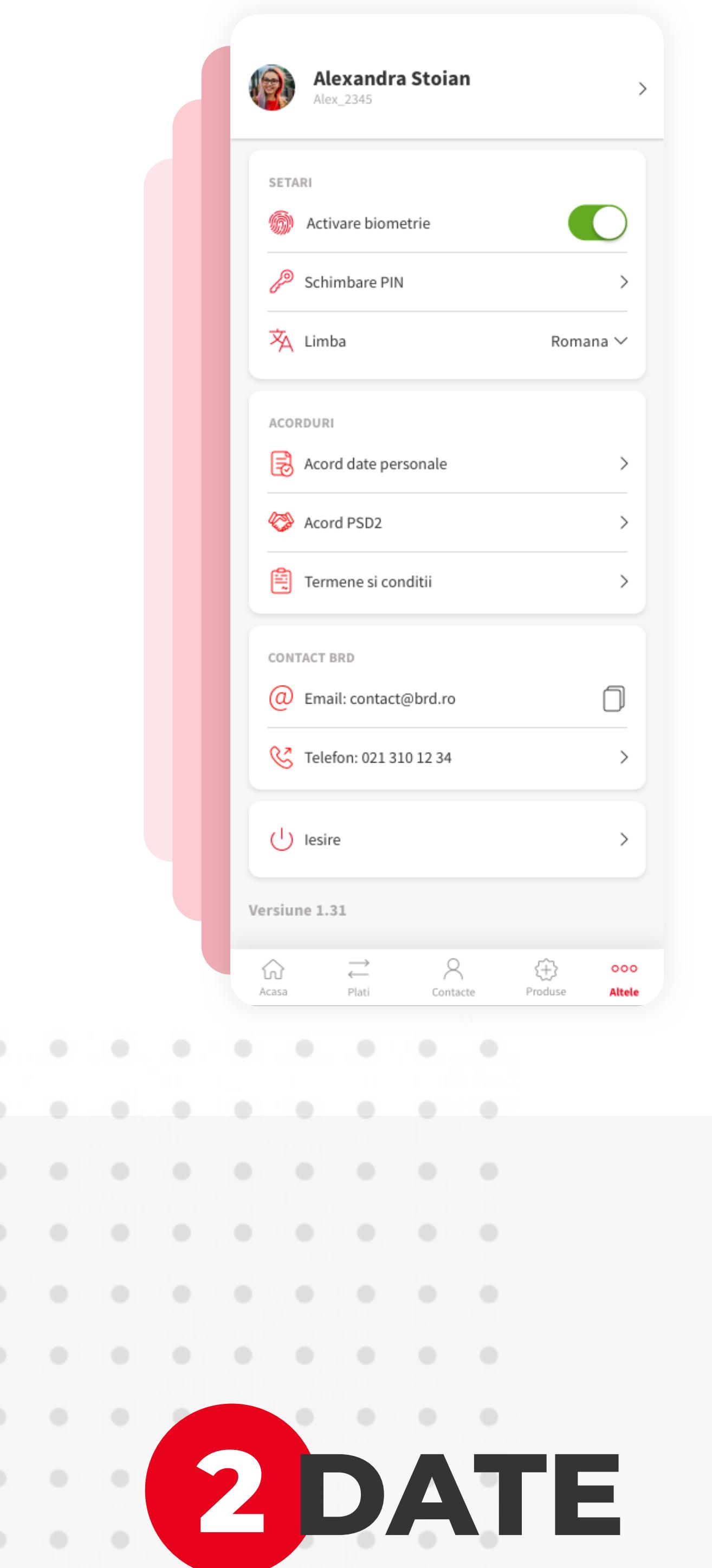

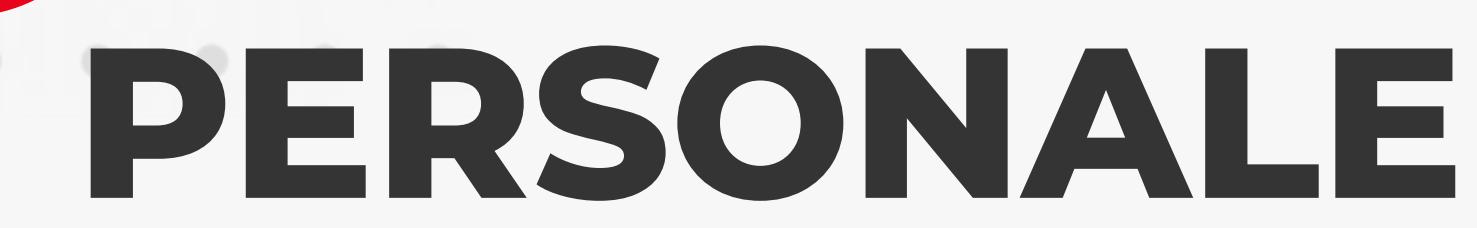

Acceseaza zona cu numele tau pentru a vizualiza datele personale.

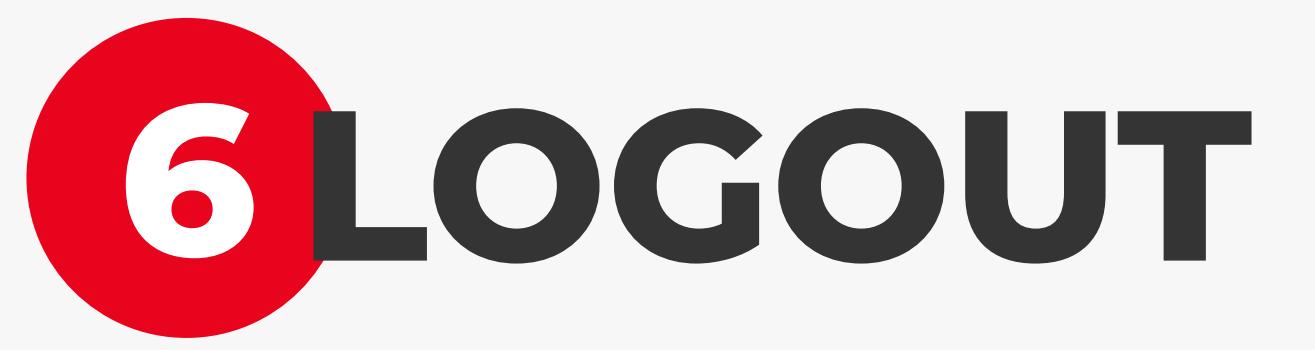

Accesul in aplicatia YOU se efectueaza in mod securizat cu biometrie sau cod PIN, iar dupa o anumita perioada de inactivitate aplicatia delogheaza automat utilizatorul.

Se poate apasa pe butonul de logout pentru o deconectare instanta.

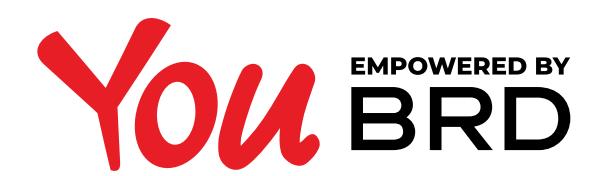

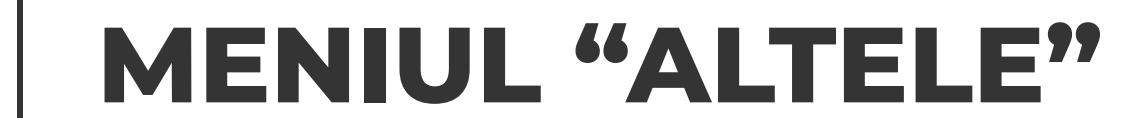

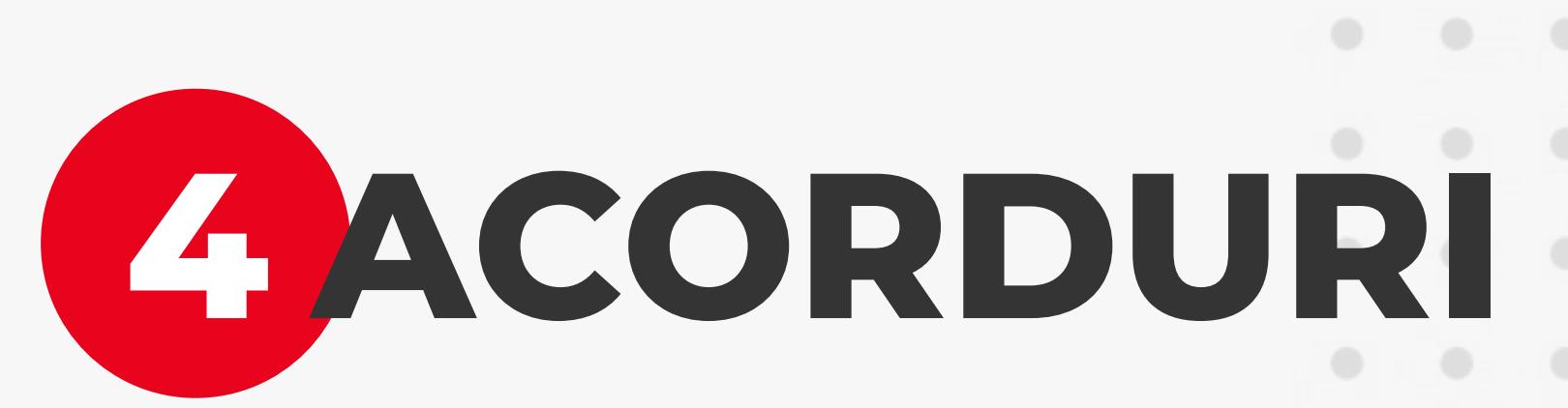

In sectiunea de Acorduri poti consulta si modifica urmatoarele tipuri de consimtaminte: Termeni si conditii, acord GDPR, acord PSD2.